# THE RISK-BASED CAPITAL SIMULATION APPLICATION USER MANUAL

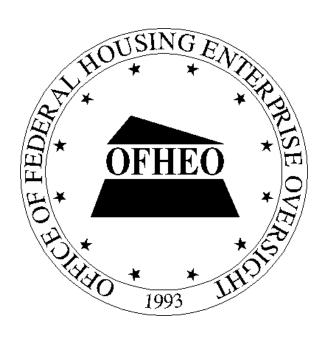

Office of Federal Housing Enterprise Oversight 1700~G~Street,~NW  $4^{\text{TH}}~FLOOR\\ Washington,~DC~20552$ 

28 February 2004

# **CONTENTS**

| 1.  | INTRODUCTION                                                                | 3  |
|-----|-----------------------------------------------------------------------------|----|
| 1.1 | ABOUT THIS MANUAL                                                           | 3  |
|     | 1.1.1 Audience                                                              | 3  |
|     | 1.1.2 Manual Overview                                                       |    |
|     | 1.1.3 Additional Documentation                                              |    |
|     | 1.1.4 Contact Point                                                         | 3  |
| 1.2 | ABOUT OFHEO                                                                 | 4  |
|     | 1.2.1 OFHEO's Mission                                                       |    |
|     | 1.2.2 The Risk-Based Capital Rule                                           |    |
| 1.3 | •                                                                           |    |
| 2.  | SOFTWARE SUMMARY                                                            | 6  |
| 2.1 | SOFTWARE APPLICATION SUMMARY                                                | 6  |
|     | 2.1.1 Data Validation System                                                |    |
|     | 2.1.2 Simulation Model                                                      |    |
| 2.2 | RBC APPLICATION WORKFLOW                                                    | 8  |
| 2.3 | RBC APPLICATION RULE INFORMATION FLOW                                       |    |
| 3.  | APPLICATION OPERATION                                                       | 10 |
| 3.1 | APPLICATION RUN CONFIGURATION                                               | 10 |
| J.1 | 3.1.1 Create, Set-up and Populate the RBCSIM/Data Validation Database       |    |
|     | 3.1.2 Running RBC Data Validation System                                    |    |
|     | 3.1.2.1 Data File and Column Level Validation.                              |    |
|     | 3.1.2.2 Primary Key, Referential Integrity Checks, and Business Rule Checks |    |
|     | 3.1.2.3 Validation Report                                                   |    |
|     | 3.1.3 Configure RBC Runtime Components                                      | 14 |
|     | 3.1.3.1 Run-time Configuration and Policy Parameters                        | 14 |
| 3.2 | APPLICATION RUN EXECUTION                                                   | 25 |
|     | 3.2.1 Environment Settings                                                  | 25 |
|     | 3.2.2 Parameter Configuration Files                                         |    |
|     | 3.2.3 The "rbc_execute.bash" Script                                         | 25 |
|     | 3.2.3.1 Synopsis                                                            | 25 |
|     | 3.2.3.2 Description                                                         | 25 |
|     | 3.2.3.3 Options                                                             | 26 |
|     | 3.2.4 Executing the Model Binaries                                          | 27 |
| 4.  | OUTPUT RESULTS                                                              | 28 |
| 4.1 | CASH FLOW FILES                                                             | 28 |
| 4.2 | PROJECTED INTEREST AND PROPERTY VALUATION RATES                             | 30 |
| 4.3 | RDM REPORTS                                                                 | 31 |
|     | Balance Sheet                                                               | 31 |

|             | Income Statements32Statement of Cash Flow32                                            |
|-------------|----------------------------------------------------------------------------------------|
| 4.4         | Logs                                                                                   |
|             |                                                                                        |
|             |                                                                                        |
| <u>Figu</u> | <u>ires</u>                                                                            |
| Figure      | 2-1: RBCSIM Workflow8                                                                  |
| Figure      | 2-2: Information Flow Between Rule Sections                                            |
|             |                                                                                        |
| <u>Tab</u>  | <u>les</u>                                                                             |
| Table       | 3-1: RBC-SIM Parameters                                                                |
| Table       | 4-1: Whole Loan Cash Flow Example (Retained)                                           |
| Table       | 4-2: Whole Loan Cash Flow Example (Sold)                                               |
| Table       | 4-3: Whole Loan Cash Flow Description                                                  |
| Table       | 4-4: Mortgage Related Securities and Non-Mortgage Instruments Cash Flow Example 29     |
| Table       | 4-5: Mortgage Related Securities and Non-Mortgage Instruments Cash Flow Description 29 |
| Table       | 4-6: Log File Example                                                                  |
| Table       | 4-7: Log Entry Definitions                                                             |

## 1. Introduction

#### 1.1 About This Manual

#### 1.1.1 Audience

This manual is intended for users of the Risk-Based Capital (RBC) Simulation Application. Users should have intermediate level UNIX, SAS, and Sybase SQL experience.

#### 1.1.2 Manual Overview

This manual describes the procedures required to configure and execute a RBCSIM application run.

#### 1.1.3 Additional Documentation

In addition to this manual, the RBCSIM application includes the following printed and on-line documentation:

- The Risk-Based Capital Simulation Application Installation Manual.
- The Risk-Based Capital Simulation Application User Manual.
- The Risk-Based Capital Report Instructions.
- The Risk-Based Capital Stylized Data Set Overview.
- OFHEO Phase 2 Business Rules.
- CreditEnhancementContract-Phase3.
- MultifamilyBusinessRules-Phase3.
- NMI Business Rules-Phase3.
- SingleClassMBSBusRules-Phase3.
- SingleFamilyBusinessRules-Phase3.
- Additional documentation is available at the official OFHEO web site: <a href="http://www.ofheo.gov">http://www.ofheo.gov</a>.

#### 1.1.4 Contact Point

All questions regarding the RBCSIM application should be emailed to: rbcquestions@ofheo.gov.

#### 1.2 About OFHEO

The Housing and Community Development Act of 1992, under Title XIII, the Federal Housing Enterprises Financial Safety and Soundness Act of 1992, established the Office of Federal Housing Enterprise Oversight (OFHEO). The primary function of the Office is to perform financial regulation of Fannie Mae and Freddie Mac (collectively referred to as the "Enterprises") to ensure that the Enterprises are adequately capitalized and operating safely, in accordance with the Act.

#### 1.2.1 OFHEO's Mission

OFHEO was required by the Federal Housing Enterprises Financial Safety and Soundness Act of 1992 (1992 Act) to establish minimum and risk-based capital standards as part of its role as safety and soundness regulator. These capital requirements are intended to ensure both Enterprises continue to operate and perform their crucial roles in the secondary mortgage market, keeping constant the flow of funds to mortgage lenders and prospective American homeowners. By ensuring the Enterprises are adequately capitalized, OFHEO minimizes the risk that American taxpayers will ever be asked to pay for losses at these complex financial institutions.

OFHEO evaluates capital adequacy from other perspectives as well. OFHEO's **examination program** conducts continuous, comprehensive examinations of the Enterprises to ensure they are operating under standards of financial safety and soundness. OFHEO's examination of the Enterprises provides a qualitative assessment of capital adequacy. The more direct and quantitative tools are OFHEO's **minimum** and **risk-based capital** standards, which are supplemented with other tests and analyses. OFHEO's minimum capital standard is calculated based on specific percentages for assets and off-balance sheet guarantees. The minimum capital level is therefore determined more by the size of the Enterprise than its specific risks. The risk-based standard, in contrast, requires that Fannie Mae and Freddie Mac each have enough capital to survive prolonged, severe problems in financial and economic markets, as well as management or operational failures. It is directly related to the risks the Enterprises are exposed to in their current business.

#### 1.2.2 The Risk-Based Capital Rule

The risk-based capital regulation meets the specific requirements of the 1992 Act. The rule utilizes a stress test to determine the amount of capital needed to protect against credit and interest rate risks, and requires 30 percent additional capital to protect against unspecified management and operations risk. The regulation itself is the blueprint needed to construct the stress test and calculate the risk-based capital requirement for Freddie Mac and Fannie Mae. It is a detailed description of the stress test allowing the Enterprises and others to essentially replicate the stress test, as required by law.

#### What is the Stress Test?

OFHEO's risk-based capital standard is based on a 10-year stress test. A stress test measures risk in the context of a company's overall portfolio, including the effectiveness of a company's

risk management strategies. While companies often use stress tests for internal risk management, and rating agencies use stress tests to rate companies and securities, OFHEO is among the first financial institution regulators to use its own stress test to determine capital adequacy.

OFHEO's stress test simulates an Enterprise's financial performance over a 10-year period under severe economic conditions. Key aspects of the severe economic conditions used in OFHEO's stress test are defined in the 1992 Act and further specified in OFHEO's risk-based capital regulation. These conditions include high levels of mortgage defaults, with associated losses and large, sustained movements in interest rates, both increasing (up-rate scenario) and decreasing (down-rate scenario).

OFHEO uses a detailed computer model to simulate each Enterprise's cash flows associated with mortgages and other financial assets and obligations under the severe economic conditions of the stress test. The modeling of incoming and outgoing cash flows captures the risks embedded in those financial assets and obligations and the benefits of the hedges each Enterprise has set in place. To meet OFHEO's risk-based capital standard, each Enterprise must have sufficient capital to support any losses generated under these severe economic conditions plus an additional 30 percent for unspecified management and operations risks. The result is a stringent test of the capital adequacy of each Enterprise.

#### 1.3 Software Identification

RBCSIM 2/28/2004 Release.

## 2. SOFTWARE SUMMARY

# 2.1 Software Application Summary

The RBCSIM Software is composed of two subsystems: the data validation system and the simulation model. Both subsystems use a Sybase database for storing input data and final results.

#### 2.1.1 Data Validation System

The Data Validation System (DVS) performs a variety of checks to ensure the input data is model ready. The DVS checks for referential integrity, compliance with allowable values and the internal consistency of the fields comprising each record using a variety of 'business rules'. As the simulation model performs a limited set of data quality checks, it is very important that new data sets are validated prior to running them through the simulation model. Running the simulation model with data that has not been validated may result in inaccurate results or application instability.

The DVS is implemented using a combination of Perl and SAS scripts and Sybase stored procedures. Information on installing and configuring the DVS can be found in section 4.2 of the *Risk-Based Capital Simulation Application Installation Manual*. Information on running the DVS can be found in section 3.1 of this document.

#### 2.1.2 Simulation Model

The simulation model calculates the RBC Capital Requirement. The model is composed of three modules that project cash flows and a module that performs accounting, tax, investment, funding, financial reporting and capital calculations. All of the modules are implemented in C++ and are executed from the command line using a set of configuration files. These configuration files contain both application configuration information as well as policy parameters. More information on the individual modules follows:

Whole Loan Cash Flow. The Whole Loan Cash Flow (WLCF) module projects cash flows for retained and sold whole loans as well as for commitments. The WLCF reads information from the configuration file and input data from the database, performs amortization, default and prepayment calculations and writes its output to a text file as projected cash flows. Sections 3.2 and 3.6 of the RBC Rule provide a detailed discussion of the calculations performed by the WLCF module. The WLCF operates in two modes. One mode produces cash flows for retained and sold whole loans (WLCF); the other mode produces cash flows for commitments (CMT).

Mortgage Related Securities. The Mortgage Related Securities (MRS) module projects cash flows for single class MBS, Mortgage Revenue Bonds (MRBs) and multi-class MBS (e.g. REMICs, Strips, etc.). The MRS module uses the proprietary Intex Solutions, Inc. Application Programming Interface (API) to project the cash flows for multi-class MBS. The MRS reads information from the configuration file and input data from the database, performs amortization, default and prepayment calculations and writes its output to a text file as projected cash flows. Section 3.7 of the RBC Rule provides a detailed discussion of the calculations performed by the MRS module. The MRS operates in three modes. One mode produces cash flows for single class MBS (MBS), the second mode produces cash flows for MRBs (MRB) and the third mode produces cash flows for multi-class MBS (REMIC).

Non-Mortgage Instruments. The Non-Mortgage Instruments (NMI) module projects cash flows for debt instruments, non-mortgage related investments, guaranteed investment contracts, preferred stock, and derivative contracts. The NMI module also performs the Alternative Modeling Treatment (AMT) calculations. The NMI module uses the proprietary Intex Solutions, Inc. API to project the cash flows for non-mortgage-related ABS (e.g. auto loan deals, credit card deals, etc.). The NMI module reads information from the configuration file and input data from the database, performs financial calculations and writes its output to a text file as projected cash flows. Sections 3.8 and 3.9 of the RBC Rule provide a detailed discussion of the calculations performed by the NMI module. The NMI operates in three modes. One mode produces cash flows for Futures (FUT), the second mode produces cash flows for items subject to AMT (AMT), and the third mode produces cash flows for all other instruments (NMI).

**Reporting and Decisions Module.** The Reporting and Decisions Module (RDM) implements the accounting, tax, investment, funding, financial reporting and capital calculation processes. The RDM module reads information from the configuration file, input data from the database, and the output files from the three cash flow modules, performs financial and accounting calculations and writes output to the database. Sections 3.10 and 3.12 of the RBC Rule provide a detailed discussion of the calculations performed by the RDM module.

Information on installing and configuring the simulation module can be found in section 4.2 of the *Risk-Based Capital Simulation Application Installation Manual*. Information on running the simulation model can be found in section 3.2 of this document.

# 2.2 RBC Application Workflow

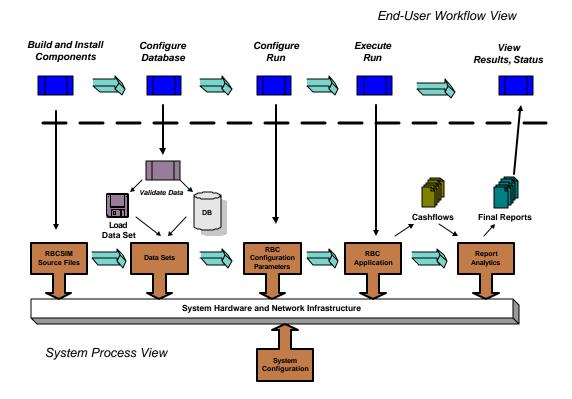

Figure 2-1: RBCSIM Workflow

# 2.3 RBC Application Rule Information Flow

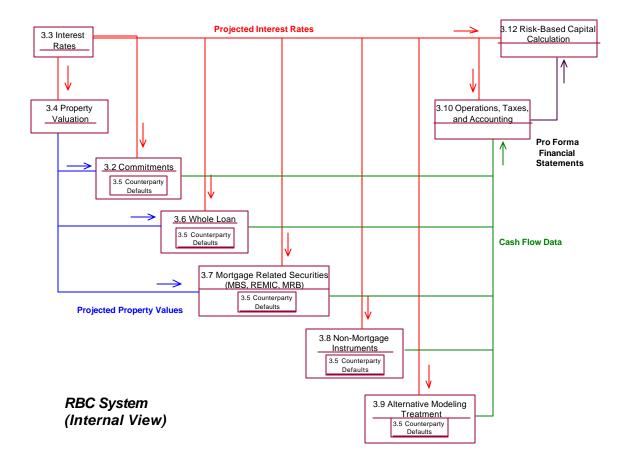

Figure 2-2: Information Flow Between Rule Sections

#### 3. APPLICATION OPERATION

# 3.1 Application Run Configuration

This section discusses the steps needed to validate a data set for use in the model and to configure global paths and defaults.

#### 3.1.1 Create, Set-up and Populate the RBCSIM/Data Validation Database

Reference *The Risk-Based Capital Simulation Application Installation Manual*, Sections 4.2.2 and 4.2.3 for creating, setting-up and populating the RBCSIM/Data Validation database. This database must exist with source data prior to performing the data validation described in Section 3.1.2.

#### 3.1.2 Running RBC Data Validation System

Before the application is run against a new data set, the data needs to be validated to ensure it meets the requirements of the application. Running the application against data that has not passed all of the validation tests may result in inaccurate results or application instability.

The data validation process only needs to be executed when a new data set is being prepared for use in the model – it does not need to be executed every time the model is run. Specify the RBCSIM/Data Validation database and server referenced in Section 3.1.1 above and a user id that has been granted access to the data tables and stored procedures when executing the steps below.

These instructions are written for an individual with intermediate level SAS and Sybase SQL experience.

#### 3.1.2.1 Data File and Column Level Validation

The purpose of this validation phase is to ensure the values reported for each data element conform to the allowable values and to check the raw data files for control characters and unwanted spaces. See the *RBC Report Instructions* for more information on allowable values.

Note: the scripts and procedures referenced below are hard-coded for the stylized data set and will need to be modified to validate other data sets. See the *Risk-Based Capital Stylized Data Set Overview* for more information on the stylized data set.

**Step 1:** Check the raw data files for control characters/unwanted blanks.

- a. Set the UNIX environment variable \$RBC\_HOME. The exact location of the script will vary depending on the installation procedures. (See figure 4-1 in the Risk-Based Capital Simulation Application Installation Manual for reference.)
  - command: source /.../RBCSIM-B20030131-V1.0/config/rbcenv.csh (C shell)
  - **command**: . /.../RBCSIM-B20030131-V1.0/config/rbcenv.bash (Korn or Bash shells)
- b. Navigate to the directory containing the raw data files **command: cd** \$RBC HOME/db/data/Acme
- c. Execute script scan\_data.pl command: perl \$RBC\_HOME/db/data\_validation/bin/scan\_data.pl

- d. Files listed after execution contains control characters/unwanted blanks. Remove control characters/unwanted blanks from affected data file(s) and run again.
- e. File *log.fil* is created containing all of the files that were checked. If validating the stylized data, compare file *log.fil* with the file specified below for verification. The contents of the files should match.
  - log.fil \$RBC\_HOME/db/data\_validation/output/log\_fil\_example.txt.
- f. Navigate back to the data validation source directory and continue **command: cd** \$RBC\_HOME/db/data\_validation/bin

#### **Step 2: Check Loan-Group Data Files.**

- a. using a text editor, update program *main\_ffo.sas* with the following information:
  - Sybase connection information in the *libname* statement. The position to enter this information is specified in the SAS program. Specify the database and server used in Section 4.2.2, Step 1 of the *Risk-Based Capital Simulation Application Installation Manual*. The user id/password from this section may also be used.
  - Runtime parameters. The position to enter this information is specified in the SAS program. Parameters include Enterprise abbreviation, the report date, the date the data was prepared and a relevant comment (optional).
  - Location of the SAS Format library. The position to enter this information is specified in the SAS program. Specify the SAS Format Library created in Section 4.2.3, Step 5 of the *Risk-Based Capital Simulation Application Installation Manual*.
  - Location and name of data file(s). The position to enter this information is specified in the SAS program.
- b. Execute the main\_ffo.sas SAS program.command: /<SAS directory>/sas main\_ffo.sas
- c. If validating the stylized data, compare file *main\_ffo.log* created in step b. above with the example file specified below for verification. The contents of the files should match with the possible exception of the location of the SAS library and SAS generated messages.
  - main\_ffo.log \$RBC\_HOME/db/data\_validation/output/main\_ffo\_example.txt
- d. (Optional) using a text editor, open file *main\_ffo.lst* created in step b. to review the data validation results. This file will not be created when using the stylized data as it is only created in the event validation violations are found. This information can also be queried from the Sybase data tables.

#### **Notes:**

- The validation checks are done on all the RBC Report pipe-delimited data files at one time. If no data file exists for a given data table, create and specify a data file that has no rows in it.
- It is possible to run the loan-group validations without writing the rows to the data validation tables. To do this, perform the following procedure:
  - o In the *main\_ffo.sas* SAS program, comment out the *libname* statement in the beginning of the program and the *%violation* macro invocation at the end of the program.

- It is possible to run the loan-group validations without producing the default SAS validation report. To do this, perform the following procedure:
  - o In the *main\_ffo.sas* SAS program, comment out the *%do\_report* macro invocation at the end of the program.

#### 3.1.2.2 Primary Key, Referential Integrity Checks, and Business Rule Checks

The purpose of this validation phase is to perform primary key, referential integrity and business rule validation checks. The business rule checks validate the internal consistency of the records. For example, the mortgage payment field is examined for consistency with the UPB, term and coupon fields.

See the following documents for more information: *OFHEO Phase 2 Business Rules.pdf*, *CreditEnhancementContract-Phase3.pdf*, *MultifamilyBusinessRules-Phase3.pdf*, *NMI Business Rules-Phase3.pdf*, *SingleClassMBSBusRules-Phase3.pdf* and *SingleFamilyBusinessRules-Phase3.pdf*.

a. **Note**: If the environment variable \$RBC\_HOME was already set in Section 3.1.2.1, Step 1.a, the following command does not need to be executed and you may proceed to Step b.

Create the UNIX environment variable \$RBC\_HOME. The exact location of the script will vary depending the installation, but may be found in the following sub-directories.

- command: source .../rbcsim/config/rbcenv.csh (C shell)
- **command**: ..././rbcsim/config/rbcenv.bash (Korn or Bash shells)
- b. Navigate to the directory \$RBC\_HOME/db/data\_validation/bin command: cd \$RBC\_HOME/db/data\_validation/bin
- c. Using a text editor, update script *DVS\_run\_data\_checks.sql* with run-time parameters and save. The position to enter this information is contained in the script. Parameters include Enterprise abbreviation, the report date, the date the data was prepared and a relevant comment (optional).
- d. Execute script *DVS\_run\_data\_checks.sql*. **command:** isql –S<server\_name> -i DVS\_run\_data\_checks.sql –o <output filename>
  -U<user id> -P<password> -D<database> -e
  - **Notes:** 1. Specify the database and server used in Section 4.2.2, Step 1 of the *Risk-Based Capital Simulation Application Installation Manual*. The user id/password from this section may also be used.
- e. Compare file *<output filename>* created in step d. above with the example file specified below for verification. The contents of the files should match.
  - Output filename \$RBC\_HOME/db/ data\_validation /output/ DVS\_run\_data\_checks\_example.txt

#### 3.1.2.3 Validation Report

Follow the instructions below to run the data validation report. The validation report for the stylized data set should not show any violations.

a. **Note**: If the environment variable \$RBC\_HOME was already set in Section 3.1.2.1, Step 1.a, the following command does not need to be executed and you may proceed to Step b.

Create the UNIX environment variable \$RBC\_HOME. The exact location of the script will vary depending the installation, but may be found in the following sub-directories.

- command: source .../rbcsim/config/rbcenv.csh (C shell)
- **command**: .../**.**/rbcsim/config/rbcenv.bash (Korn or Bash shells)
- b. Navigate to the directory \$RBC\_HOME/db/data\_validation /bin command: cd \$RBC\_HOME/db/data\_validation/bin
- c. Using a text editor, update script *DVS\_run\_validation\_report.sql* with run-time parameters and save. The position to enter this information is contained in the script. Parameters include Enterprise abbreviation, the report date, the date the data was prepared and the date the data validation was executed.
- d. Execute script DVS\_run\_validation\_report.sql.
   command: isql -S<server\_name> -i DVS\_run\_validation\_report.sql -o <output filename> -U<user id> -P<password> -D<database> -e

#### **Notes:**

- 1. Specify the database and server used in Section 4.2.2, Step 1 of the *Risk-Based Capital Simulation Application Installation Manual*. The user id/password from this section may also be used.
- 2. alternatively, you may execute script *DVS\_run\_val\_upb\_report.sql* to get an instrument-level validation report containing the UPB amount.
- e. The validation report for the stylized data set should not show any violations. The file specified below is an example of a report containing validation violations.
  - \$RBC\_HOME/db/data\_validation/output/DVS\_run\_val\_report\_example.txt

### 3.1.3 Configure RBC Runtime Components

#### 3.1.3.1 Run-time Configuration and Policy Parameters

The run-time configuration parameters are set through a text based configuration file. This file allows the specific characteristics of a run to be set by specifying parameter key and value pairs.

The full set of configuration parameters are listed in Table 3-1. Each parameter is either required or optional. Required parameters are needed for a full RBC run and must be in the configuration file. Optional parameters enable additional debugging/analysis capabilities.

Prior to running the application, ensure that the desired run-time configuration parameters are set.

**Table 3-1: RBC-SIM Parameters** 

| Key              | Values                                                        | Module | Purpose                                                                                                    | Required                                            |
|------------------|---------------------------------------------------------------|--------|----------------------------------------------------------------------------------------------------|-----------------------------------------------------|
|                  | {Value Set}<br>Default                                        |        |                                                                                                    |                                                     |
| databaseName     | rbcdb                                                         | COMMON | Target database.                                                                                                    | Yes                                                 |
| databaseServer   | dbxyz_system                                                  | COMMON | Sybase server.                                                                                                    | Yes                                                 |
| debugParameters  | {on, off} off                                                 | COMMON | Debug support within the parameters module.                                                                                   | Yes                                                 |
| description      | {any string}<br>empty                                         | COMMON | Run description.                                                                                                    | No                                                  |
| enterpriseName   | Acme                                                          | COMMON | Name of organization for a specific run.                                                                                      | Yes                                                 |
| instmtIdFileName | {path/filename}<br>empty                                      | COMMON | File containing list of instruments to process. Specify the absolute path file name, which contains subset of instrument IDs. | No, unless<br>useInstmtIds<br>parameter is<br>true) |
| intexDataCDI     | {path/directory name}  ex: /data/intex_042 502/cdi            | COMMON | Location of Intex deal description files.                                                                                     | No, (Yes for<br>NMI and MRS<br>modules)             |
| intexDataCDU     | {path/directory<br>name}<br>ex:<br>/data/intex_042<br>502/cdu | COMMON | Location of Intex deal update files.                                                                                          | No, (Yes for<br>NMI and MRS<br>modules)             |
| rptQuarter       | {1-4} 1                                                       | COMMON | Reporting quarter for data submission.                                                                                        | Yes                                                 |
| rptYear          | 2002                                                          | COMMON | Reporting year for data submission.                                                                                           | Yes                                                 |
| scenario         | {up, down} up                                                 | COMMON | Direction of interest rate projection.                                                                                        | Yes                                                 |

| Key                  | Values                 | Module | Purpose                                                                                                    | Required                                                  |
|----------------------|------------------------|--------|----------------------------------------------------------------------------------------------------|-----------------------------------------------------------|
|                      | {Value Set}<br>Default |        |                                                                                                    |                                                           |
| useInstmtIds         | {true, false}<br>false | COMMON | Run with a subset of instrument IDs.                                                                                                    | Yes                                                       |
| version              | {any string}<br>empty  | COMMON | Description of software version.                                                                                                    | No                                                        |
| calcIR               | {on, off} on           | IR/PV  | on : calculate interest rate based on current historical data.                                                                                                    | Yes                                                       |
|                      |                        |        | off: query existing interest rate projections using supplied profile name provided in profileName key.                                                                                                    |                                                           |
| calcPV               | {on, off} on           | IR/PV  | on : calculate property valuation based on current historical data.                                                                                                    | Yes                                                       |
|                      |                        |        | off : query existing property valuation<br>projections using supplied profile name provided<br>in profileName key                                                                                                    |                                                           |
| entBorrowingBasicPct | 0.001                  | IR/PV  | Number of basis points (expressed as a decimal) added to the Federal Agency Cost of Funds rates to derive the Enterprise Cost of Funds rates for the last 108 months of the Stress Test. See section 3.3.1[b] of the RBC Rule. | No                                                        |
| intrRateInterpolate  | {on, off} on           | IR/PV  | off: ignore calculation/query interpolated interest rates. on: include calculation/query interpolated interest rates.                                                                                                    | Yes                                                       |
| mrtgBasicPct         | 0.005                  | IR/PV  | Number of basis points (expressed as a decimal) added to the 30-year Conventional Mortgage Rate to derive the 7-year Balloon Mortgage Rate.                                                                                    | No                                                        |
| profileName          | None                   | IR/PV  | Used to identify projected interest rates in the database.                                                                                                    | No, unless<br>calcIrPv is off<br>or if saveIR2Db<br>is on |
| saveIR2Db            | {on, off} off          | IR/PV  | on : save interest rate to database.                                                                                                    | Yes                                                       |
|                      |                        |        | off: don't save interest rate to database.                                                                                                    |                                                           |
| saveIR2File          | {on, off} off          | IR/PV  | on : save interest rate to file.                                                                                                    | Yes                                                       |
|                      |                        |        | off: don't save interest rate to file.                                                                                                    |                                                           |
| savePV2Db            | {on, off} off          | IR/PV  | on : save property valuation to database.                                                                                                    | Yes                                                       |
|                      |                        |        | off: don't save property valuation to database.                                                                                                    |                                                           |
| savePV2File          | {on, off} off          | IR/PV  | on: save property valuation to file.  off: don't save property valuation to file.                                                                                                    | Yes                                                       |
| treasury160Pct       | 1.6                    | IR/PV  | Up rate shift, expressed as a multiple of the average of the ten-year CMT for the 36 months prior to the start of the stress test. See section 3.3.3[a]1.b.2 of the RBC Rule.                                                  | No                                                        |
| treasury175Pct       | 1.75                   | IR/PV  | Up rate shift cap, expressed as a multiple of the                                                                                                    | No                                                        |

| Key                    | Values                            | Module | Purpose                                                                                                    | Required                                    |
|------------------------|-----------------------------------|--------|----------------------------------------------------------------------------------------------------|---------------------------------------------|
|                        | {Value Set}<br>Default            |        |                                                                                                    |                                             |
|                        |                                   |        | average of the ten-year CMT for the nine months prior to the start of the stress test. See section 3.3.3[a]1.b of the RBC Rule.                                                                                                    |                                             |
| treasury50Pct          | 0.5                               | IR/PV  | Down rate shift floor, expressed as a multiple of the average of the ten-year CMT for the nine months prior to the start of the stress test. See section 3.3.3[a].1 of the RBC Rule.                                                                              | No                                          |
| treasury60Pct          | 0.6                               | IR/PV  | Down rate shift, expressed as a multiple of the average of the ten-year CMT for the 36 months prior to the start of the stress test. See section 3.3.3[a]1.a.2 of the RBC Rule.                                                                                   | No                                          |
| treasuryBasicPct       | 0.06                              | IR/PV  | Ten-year CMT shift, expressed as a decimal which is added to (up rate scenario) or subtracted from (down rate scenario) the ten-year CMT for the nine months prior to the start of the stress test. See sections 3.3.3[a]1.a.1 and 3.3.3[a]1.b.1 of the RBC Rule. | No                                          |
| aggregateByCusip       | {true, false}                     | MRS    | Aggregate final cash flows at the cusip level instead of the default, which is aggregation by ledger code.                                                                                                    | Yes                                         |
| intermediateValue      | {on, off} off                     | MRS    | Write intermediate calculation values to a file.  WARNING: This option will produce voluminous outputs. Please ensure you have large amounts of disk space available.                                                                                             | Yes                                         |
| intexDataFile          | {path/filename}                   | MRS    | File containing non-public security structures.  Mandatory if the intexDataSupplied key is true.                                                                                                    | No, unless<br>intexDataSuppli<br>ed is true |
| intexDataSupplied      | {true, false}                     | MRS    | True if non-public offering structures are included in the Intex database.                                                                                                    | Yes                                         |
| mbsCashflowFileName    | {path/filename}                   | MRS    | File name for MBS cash flows. Path must specify the full path to the target result set.                                                                                                    | Yes                                         |
| mrbCashflowFileName    | {path/filename}                   | MRS    | File name for MRB cash flows. Path must specify the full path to the target result set.                                                                                                    | Yes                                         |
| remicCashflowFileName  | {path/filename}                   | MRS    | File name for REMIC cash flows. Path must specify the full path to the target result set.                                                                                                    | Yes                                         |
| amtCashflowFileName    | {path/filename}                   | NMI    | File name for AMT cash flows. Path must specify the full path to the target result set.                                                                                                    | Yes                                         |
| futureCashflowFileName | {path/filename}                   | NMI    | File name for futures cash flows. Path must specify the full path to the target result set.                                                                                                    | Yes                                         |
| nmiCashflowFileName    | {path/filename}                   | NMI    | File name for NMI cash flows. Path must specify the full path to the target result set.                                                                                                    | Yes                                         |
| NMIDatabaseName        | {Database<br>Name}<br>ex: nmi_far | NMI    | If a value is supplied for this key then the NMI module will pull the securities data from this database instead of the value in databaseName.                                                                                                    |                                             |
| adminExpenseMethod     | {1, 2}                            | RDM    | Obsolete.                                                                                                    | Yes                                         |

| Key                      | Values                          | Module | Purpose                                                                                                    | Required                                                                                    |
|--------------------------|---------------------------------|--------|----------------------------------------------------------------------------------------------------|---------------------------------------------------------------------------------------------|
|                          | {Value Set}<br>Default          |        |                                                                                                    |                                                                                             |
| batch                    | {true, false}                   | RDM    | true = executable run in batch mode.                                                                                                    | Yes                                                                                         |
|                          | false                           |        | false = executable run in GUI mode.                                                                                                    |                                                                                             |
| cashflowFileName         | {path/filename} ex: combined.CF | RDM    | Path/filename of combined cashflow file to be created from the cash flow files generated by the WLCF, MRS, and NMI modules.  Path must specify the full path to the target result set.                                                                                                    | Yes                                                                                         |
| effectiveTaxRate         | 30.0                            | RDM    | Effective Tax Rate. See section 3.10.3.5[b] of the RBC Rule.                                                                                                    | Yes                                                                                         |
| endMonth                 | 120                             | RDM    | Total months in the stress period.                                                                                                    | Yes                                                                                         |
| logDirectory             | {path/filename}  ex: /log       | RDM    | Path/filename of the directory where rdm log files will be written.                                                                                                    | Yes                                                                                         |
| newRunProfileName        |                                 | RDM    | Name of the new database run profile to be created for this run. If a runProfileName parameter is provided, the following parameters will be ignored in the configuration file and taken from the database instead: adminExpenseMethod, cashflowFileName, description, effectiveTaxRate, enterpriseName, rptQuarter, rptYear.                      | Yes, if no runProfileName parameter provided.  No, if runProfileName parameter is provided. |
| overWrite                | {true, false}<br>false          | RDM    | true = overwrite the financial reports stored in the database for the profile identified by the runProfileName parameter.  false = do not overwrite the financial reports stored in the database for the profile identified by the runProfileName parameter.  *NOTE: This parameter is checked only if no newRunProfileName parameter is supplied. | Yes                                                                                         |
| ReportProfileLowerBound2 | 8                               | RDM    | Obsolete.                                                                                                    | Yes                                                                                         |
| ReportProfileLowerBound3 | 9                               | RDM    | Obsolete.                                                                                                    | Yes                                                                                         |
| ReportProfileLowerBound4 | 10                              | RDM    | Obsolete.                                                                                                    | Yes                                                                                         |
| ReportProfileLowerBound5 | 11                              | RDM    | Obsolete.                                                                                                    | Yes                                                                                         |
| ReportProfileLowerBound6 | 12                              | RDM    | Obsolete.                                                                                                    | Yes                                                                                         |
| ReportProfilePeriod      | {A, M, B}                       | RDM    | The period for which reports are to be generated. $A = \text{annual}$ $M = \text{monthly}$ $B = \text{both}$                                                                                                    | Yes                                                                                         |
| runProfileName           |                                 | RDM    | Name of an existing database run profile which will be the basis of the new run.                                                                                                    | Yes, if<br>newRunProfileN<br>ame parameter                                                  |

| Key                    | Values              | Module       | Purpose                                                                                                    | Required                                               |
|------------------------|---------------------|--------------|----------------------------------------------------------------------------------------------------|--------------------------------------------------------|
| ·                      | {Value Set} Default |              |                                                                                                    | •                                                      |
|                        |                     |              |                                                                                                    | provided. No default.                                  |
|                        |                     |              |                                                                                                    | No, if<br>newRunProfileN<br>ame parameter<br>provided. |
| sqrOutputDirectory     | {path/directory}    | RDM          | Path/directory name where the RDM reports are to be placed.                                                                                                   | Yes                                                    |
| sqrSourceDirectory     | {path/directory}    | RDM          | Path/directory name where the RDM .sqt files reside.                                                                                                    | Yes                                                    |
| aaaCoeff               | 0.035               | WLCF/CM<br>T | Maximum haircut for non-derivative contract counterparties or instruments rated AAA. See Table 3-31 of the RBC Rule.                                          | No                                                     |
| aaCoeff                | 0.0875              | WLCF/CM<br>T | Maximum haircut for non-derivative contract counterparties or instruments rated AA. See Table 3-31 of the RBC Rule.                                           | No                                                     |
| aCoeff                 | 0.14                | WLCF/CM<br>T | Maximum haircut for non-derivative contract counterparties or instruments rated A. See Table 3-31 of the RBC Rule.                                            | No                                                     |
| ageCoeff               | 0.5256              | WLCF/CM<br>T | Multifamily Default Equation Age Coefficient.<br>See Table 3-39 of RBC Rule.                                                                                  | No                                                     |
| ageSquaredCoeff        | -0.0284             | WLCF/CM<br>T | Multifamily Default Equation Age Squared Coefficient. See Table 3-39 of RBC Rule.                                                                             | No                                                     |
| aggregateByLedgerCode  | {true, false} true  | WLCF/CM<br>T | Aggregate cash flow based on ledger code.                                                                                                    | Yes                                                    |
| aggregateByLoanGroup   | {on, off} off       | WLCF/CM<br>T | Aggregate cash flow based on loan group.                                                                                                    | No                                                     |
| aggregateByLtvRange    | {on, off} off       | WLCF/CM<br>T | Aggregate cash flow based on ltv range.                                                                                                    | No                                                     |
| aggregateByProductCode | {on, off} off       | WLCF/CM<br>T | Aggregate cash flow based on product code.                                                                                                    | No                                                     |
| agyCoeff               | 0.0                 | WLCF/CM<br>T | Maximum haircut for cash equivalents as defined in FAS 95, Government securities, and securities of the reporting Enterprise. See Table 3-31 of the RBC Rule. | No                                                     |
| alpha                  | -0.002977           | WLCF/CM<br>T | HPI Dispersion Parameter. See Table 3-21 of the RBC Rule.                                                                                                    | No                                                     |
| bbbCoeff               | 0.28                | WLCF/CM<br>T | Maximum haircut for non-derivative contract counterparties or instruments rated A. See Table 3-31 of the RBC Rule.                                            | No                                                     |
| beta                   | -0.000024322        | WLCF/CM<br>T | HPI Dispersion Parameter. See Table 3-21 of the RBC Rule.                                                                                                    | No                                                     |
| bmfCoeff               | 1.518               | WLCF/CM<br>T | Multifamily Default Equation Balloon Maturity Flag Coefficient. See Table 3-39 of RBC Rule.                                                                   | No                                                     |

| Key                 | Values                 | Module       | Purpose                                                                                                    | Required |
|---------------------|------------------------|--------------|----------------------------------------------------------------------------------------------------|----------|
|                     | {Value Set}<br>Default |              |                                                                                                    |          |
| ceCoeff             | 0.0                    | WLCF/CM<br>T | Values defined in Table 3-31 of the RBC technical appendix.                                                                                             | No       |
| ceInputFlag         | {true, false}<br>false | WLCF/CM<br>T | true: produce CE input intermediate values and store them in the ce sub-directory under the directory specified by the rootDataDirectory parameter.     | No       |
|                     |                        |              | WARNING: This option will produce voluminous outputs. Please ensure you have large amounts of disk space available.                                     |          |
|                     |                        |              | false : don't produce ce input intermediate values.                                                                                                    |          |
| ceOther             | 1.0                    | WLCF/CM<br>T | Values defined in Table 3-31 of the RBC technical appendix.                                                                                             | No       |
| ceOutputFlag        | {true, false}<br>false | WLCF/CM<br>T | true: produce ce output intermediate values and store them in the ce sub-directory under the directory specified by the rootDataDirectory parameter.    | No       |
|                     |                        |              | WARNING: This option will produce voluminous outputs. Please ensure you have large amounts of disk space available.                                     |          |
|                     |                        |              | false : don't produce ce output intermediate values.                                                                                                    |          |
| cmtCashflowFileName | {path/filename}        | WLCF/CM<br>T | File stores result of CMT.                                                                                                    | Yes      |
|                     |                        |              | Path must specify the full path to the target result set.                                                                                               |          |
| cmtInputFlag        | {true, false}<br>false | WLCF/CM<br>T | true: produce CMT input intermediate values and store them in the cmt sub-directory under the directory specified by the rootDataDirectory parameters.  |          |
|                     |                        |              | WARNING: This option will produce voluminous outputs. Please ensure you have large amounts of disk space available.                                     |          |
|                     |                        |              | false: don't produce CMT input intermediate values.                                                                                                    |          |
| cmtOutputFlag       | {true, false}<br>false | WLCF/CM<br>T | true: produce CMT output intermediate values and store them in the cmt sub-directory under the directory specified by the rootDataDirectory parameters. | No       |
|                     |                        |              | WARNING: This option will produce voluminous outputs. Please ensure you have large amounts of disk space available.                                     |          |
|                     |                        |              | false : don't produce CMT output intermediate values.                                                                                                   |          |
| dcrCoeff            | -2.368                 | WLCF/CM<br>T | Multifamily Default Equation Debt Service<br>Coverage Ratio Coefficient. See Table 3-39 of<br>RBC Rule.                                                 | No       |

| Key                    | Values                 | Module       | Purpose                                                                                                    | Required |
|------------------------|------------------------|--------------|----------------------------------------------------------------------------------------------------|----------|
|                        | {Value Set}<br>Default |              |                                                                                                    |          |
| debug                  | {on, off} off          | WLCF/CM<br>T | Turns on additional diagnostic output during the run.                                                                                                    | No       |
| f                      | 0.037                  | WLCF/CM<br>T | Foreclosure Costs as a decimal fraction of Defaulted UPB. See Table 3-42 of the RBC Rule.                                                                                             | No       |
| initialRentalRateCoeff | 0.10                   | WLCF/CM<br>T | Initial rental vacancy rate. See Table 3-38 of the RBC Rule.                                                                                                    | No       |
| ltvCoeff               | 0.8165                 | WLCF/CM<br>T | Multifamily Default Equation LTV Coefficient.<br>See Table 3-39 of RBC Rule.                                                                                                    | No       |
| maInputFlag            | {true, false}<br>false | WLCF/CM<br>T | true: produce MA input intermediate values and store them in the ma sub-directory under the directory specified by the rootDataDirectory parameters.                                  | No       |
|                        |                        |              | WARNING: This option will produce voluminous outputs. Please ensure you have large amounts of disk space available.                                                                   |          |
|                        |                        |              | false : don't produce MA input intermediate values.                                                                                                    |          |
| maOutputFlag           | {true, false}<br>false | WLCF/CM<br>T | true: produce MA output intermediate values and store them in the ma sub-directory under the directory specified by the rootDataDirectory parameters.                                 | No       |
|                        |                        |              | WARNING: This option will produce voluminous outputs. Please ensure you have large amounts of disk space available.                                                                   |          |
|                        |                        |              | false : don't produce MA output intermediate values.                                                                                                    |          |
| mfdpInputFlag          | {true, false}<br>false | WLCF/CM<br>T | true: produce Multifamily Default/Prepay (MFDP) input intermediate values and store them in the mfdp sub-directory under the directory specified by the rootDataDirectory parameters. | No       |
|                        |                        |              | WARNING: This option will produce voluminous outputs. Please ensure you have large amounts of disk space available.                                                                   |          |
|                        |                        |              | false : don't produce MFDP input intermediate values.                                                                                                    |          |
| mfdpInterceptCoeff     | -4.553                 | WLCF/CM<br>T | Multifamily Default Equation Intercept. See Table 3-39 of the RBC Rule.                                                                                                    | No       |
| mfdpOutputFlag         | {true, false}<br>false | WLCF/CM<br>T | true: produce MFDP output intermediate values and store them in the mfdp sub-directory under the directory specified by the rootDataDirectory parameters.                             |          |
|                        |                        |              | WARNING: This option will produce voluminous outputs. Please ensure you have large amounts of disk space available.                                                                   |          |

| Key                | Values                 | Module       | Purpose                                                                                                    | Required |
|--------------------|------------------------|--------------|----------------------------------------------------------------------------------------------------|----------|
|                    | {Value Set}<br>Default |              |                                                                                                    |          |
|                    |                        |              | false : don't produce MFDP output intermediate values.                                                                                                    |          |
| mfglsInputFlag     | {true, false}<br>false | WLCF/CM<br>T | true: produce Multifamily Gross Loss Severity (MFGLS) input intermediate values and store them in the mfgls sub-directory under the directory specified by the rootDataDirectory parameters. | No       |
|                    |                        |              | WARNING: This option will produce voluminous outputs. Please ensure you have large amounts of disk space available.                                                                          |          |
|                    |                        |              | false : don't produce MFGLS input intermediate values.                                                                                                    |          |
| mfglsOutputFlag    | {true, false}<br>false | WLCF/CM<br>T | true: produce MFGLS output intermediate values and store them in the mfgls sub-directory under the directory specified by the rootDataDirectory parameters.                                  | No       |
|                    |                        |              | WARNING: This option will produce voluminous outputs. Please ensure you have large amounts of disk space available.                                                                          |          |
|                    |                        |              | false : don't produce MFGLS output intermediate values.                                                                                                    |          |
| mfMf               | 9.0                    | WLCF/CM<br>T | Time from Default to completion of foreclosure (REO acquisition) for multifamily loans. See Table 3-44 of the RBC Rule.                                                                      | No       |
| mfMr               | 15.0                   | WLCF/CM<br>T | Months from REO acquisition to REO disposition for multifamily loans. See Table 3-44 of the RBC Rule.                                                                                        | No       |
| mqRetained         | 0.0                    | WLCF/CM<br>T | Months Delinquent: time during which<br>Enterprise pays delinquent loan interest to MBS<br>holders (retained loans). See Table 3-22 of the<br>RBC Rule.                                      | No       |
| mqSold             | 4.0                    | WLCF/CM<br>T | Months Delinquent: time during which<br>Enterprise pays delinquent loan interest to MBS<br>holders (sold loans). See Table 3-22 of the RBC<br>Rule.                                          | No       |
| newArmFlagCoeff    | 0.4193                 | WLCF/CM<br>T | Multifamily Default Equation New ARM Flag<br>Coefficient. See Table 3-39 of the RBC Rule.                                                                                                    | No       |
| newBaloonFlagCoeff | 0.0                    | WLCF/CM<br>T | Multifamily Default Equation New Balloon Flag<br>Coefficient. See Table 3-39 of the RBC Rule.                                                                                                | No       |
| newBookFlagCoeff   | -1.219                 | WLCF/CM<br>T | Multifamily Default Equation New Book Flag<br>Coefficient. See Table 3-39 of the RBC Rule.                                                                                                   | No       |
| nls_idx_code       | GS006                  | WLCF/CM<br>T | Discount Rate used for Loss Severity Calculations. See Table 3-44 of the RBC Rule.                                                                                                    | No       |
| nlsInputFlag       | {true, false}<br>false | WLCF/CM<br>T | true: produce Net Loss Severity (NLS) input intermediate values and store them in the nls sub-directory under the directory specified by the rootDataDirectory parameters.                   | No       |
|                    |                        |              | WARNING: This option will produce                                                                                                    |          |

| Key                   | Values                      | Module       | Purpose                                                                                                    | Required |
|-----------------------|-----------------------------|--------------|----------------------------------------------------------------------------------------------------|----------|
|                       | {Value Set}<br>Default      |              |                                                                                                    |          |
|                       |                             |              | voluminous outputs. Please ensure you have<br>large amounts of disk space available.                                                                                                    |          |
|                       |                             |              | false : don't produce NLS input intermediate values.                                                                                                    |          |
| nlsOutputFlag         | {true, false}<br>false      | WLCF/CM<br>T | true: produce NLS output intermediate values and store them in the nls sub-directory under the directory specified by the rootDataDirectory parameters.                                              | No       |
|                       |                             |              | WARNING: This option will produce voluminous outputs. Please ensure you have large amounts of disk space available.                                                                                  |          |
|                       |                             |              | false : don't produce NLS output intermediate values.                                                                                                    |          |
| numThreads            | 4                           | WLCF/CM<br>T | specifies number of threads for Whole Loan<br>Cashflow and Commitment.                                                                                                    | Yes      |
| operationExpenseCoeff | 0.472                       | WLCF/CM<br>T | Operating expenses as a share of gross potential rents. See Table 3-23 of the RBC Rule.                                                                                                    | No       |
| phaseIn               | 120.0                       | WLCF/CM<br>T | See section 3.6.3.6.4 of the RBC Rule.                                                                                                    | No       |
| r                     | 0.163                       | WLCF/CM<br>T | REO Expenses as a decimal fraction of Defaulted UPB. See Table 3-42 of the RBC Rule.                                                                                                    | No       |
| rhcCoeff              | 0.07                        | WLCF/CM<br>T | Net REO holding costs as a decimal fraction of Defaulted UPB. See Table 3-44 of the RBC Rule.                                                                                                    | No       |
| rootDataDirectory     | {path/directory} ex: ./data | WLCF/CM<br>T | Specifies the root data directory where all the intermediate values will be saved.                                                                                                    | No       |
| гр                    | 0.63                        | WLCF/CM<br>T | REO proceeds as a decimal fraction of defaulted UPB. See Table 3-44 of the RBC Rule.                                                                                                    | No       |
| rr                    | 0.61                        | WLCF/CM<br>T | Recovery Rate for Defaulted loans in the BLE, as a percent of predicted house price using HPI (decimal). See Table 3-42 of the RBC Rule.                                                             | No       |
| rufCoeff              | 0.0                         | WLCF/CM<br>T | Multifamily Default Equation Ratio Update Flag<br>Coefficient. Obsolete.                                                                                                    | No       |
| sfdpExplVarOutputFlag | {true, false}<br>false      | WLCF/CM<br>T | true: produce Single Family Default and Prepay (SFDP) ExplVar output intermediate values and store them in the sfdp sub-directory under the directory specified by the rootDataDirectory parameters. | No       |
|                       |                             |              | WARNING: This option will produce voluminous outputs. Please ensure you have large amounts of disk space available.                                                                                  |          |
|                       |                             |              | false : don't produce SFDP ExplVar output intermediate values.                                                                                                    |          |
| sfdpInputFlag         | {true, false}<br>false      | WLCF/CM<br>T | true : produce SFDP input intermediate values and store them in the sfdp sub-directory under                                                                                                    | No       |

| Key               | Values                 | Module       | Purpose                                                                                                    | Required |
|-------------------|------------------------|--------------|----------------------------------------------------------------------------------------------------|----------|
|                   | {Value Set}<br>Default |              |                                                                                                    |          |
|                   | false                  | Т            | the directory specified by the rootDataDirectory parameters.                                                                                                    |          |
|                   |                        |              | WARNING: This option will produce voluminous outputs. Please ensure you have large amounts of disk space available.                                                                            |          |
|                   |                        |              | false : don't produce SFDP input intermediate values.                                                                                                    |          |
| sfdpLtvOutputFlag | {true, false}<br>false | WLCF/CM<br>T | true: produce SFDP LTV output intermediate values and store them in the sfdp sub-directory under the directory specified by the rootDataDirectory parameters.                                  | No       |
|                   |                        |              | WARNING: This option will produce voluminous outputs. Please ensure you have large amounts of disk space available.                                                                            |          |
|                   |                        |              | false : don't produce SFDP LTV output intermediate values.                                                                                                    |          |
| sfdpOutputFlag    | {true, false}<br>false | WLCF/CM<br>T | true: produce SFDP output intermediate values and store them in the sfdp sub-directory under the directory specified by the rootDataDirectory parameters.                                      | No       |
|                   |                        |              | WARNING: This option will produce voluminous outputs. Please ensure you have large amounts of disk space available.                                                                            |          |
|                   |                        |              | false : don't produce SFDP output intermediate values.                                                                                                    |          |
| sfglsInputFlag    | {true, false}<br>false | WLCF/CM<br>T | true: produce Single Family Gross Loss Severity (SFGLS) input intermediate values and store them in the sfgls sub-directory under the directory specified by the rootDataDirectory parameters. | No       |
|                   |                        |              | WARNING: This option will produce voluminous outputs. Please ensure you have large amounts of disk space available.                                                                            |          |
|                   |                        |              | false : don't produce SFGLS input intermediate                                                                                                    |          |
| sfglsOutputFlag   | {true, false}<br>false | WLCF/CM<br>T | true: produce SFGLS output intermediate values and store them in the sfgls sub-directory under the directory specified by the rootDataDirectory parameters.                                    | No       |
|                   |                        |              | WARNING: This option will produce voluminous outputs. Please ensure you have large amounts of disk space available.                                                                            |          |
|                   |                        |              | false : don't produce SFGLS output intermediate values.                                                                                                    |          |
| sfMf              | 13.0                   | WLCF/CM<br>T | Months to Foreclosure: number of missed payments through completion of foreclosure for single-family loans. See Table 3-42 of the RBC Rule.                                                    | No       |

| Key                  | Values                 | Module       | Purpose                                                                                                    | Required |
|----------------------|------------------------|--------------|----------------------------------------------------------------------------------------------------|----------|
|                      | {Value Set}<br>Default |              |                                                                                                    |          |
| sfMr                 | 7.0                    | WLCF/CM<br>T | Months from REO acquisition to REO disposition for single-family loans. See Table 3-42 of the RBC Rule.                                                                                                    | No       |
| uwDcrCoeff           | 1.220                  | WLCF/CM<br>T | Multifamily Default Equation Underwater Debt-<br>Service Coverage Flag Coefficient. See Table 3-<br>39 of RBC Rule.                                                                                                    | No       |
| wlcfCashflowFileName | {path/filename}        | WLCF/CM<br>T | File stores results of WLCF.  This parameter is required.  Path must specify the full path to the target result set.                                                                                                    | Yes      |
| wlcfHdrOutputFlag    | {true, false}<br>false | WLCF/CM<br>T | true: produce WLCF header output intermediate values and store them in the wlcf sub-directory under the directory specified by the rootDataDirectory parameters.  false: don't produce WLCF header output intermediate values.                                                                                                    | No       |
| wlcfInputFlag        | {true, false}<br>false | WLCF/CM<br>T | true: produce WLCF input intermediate values and store them in the wlcf sub-directory under the directory specified by the rootDataDirectory parameters.  WARNING: This option will produce voluminous outputs. Please ensure you have large amounts of disk space available.  false: don't produce WLCF input intermediate values.   | No       |
| wlcfOutputFlag       | {true, false}<br>false | WLCF/CM<br>T | true: produce WLCF output intermediate values and store them in the wlcf sub-directory under the directory specified by the rootDataDirectory parameters.  WARNING: This option will produce voluminous outputs. Please ensure you have large amounts of disk space available.  false: don't produce WLCF output intermediate values. | No       |

# 3.2 Application Run Execution

This section discusses the steps for running the model. The model is executed, or run, using the BASH script file, "rbc\_execute.bash". Alternatively, the individual modules can be run by directly executing the compiled module binaries. The instructions that follow describe running the model using the "rbc\_execute.bash" script, however, a synopsis of executing the model binaries will also be provided at the end of this section. Running the model assumes that the application has been installed and configured as described in the *Risk-Based Capital Simulation Application Installation Manual*.

#### 3.2.1 Environment Settings

Before the application is run, the UNIX environment variables must be updated. Reference Section 4.2.1 - Step 4, of the *Risk-Based Capital Simulation Application Installation Manual* for specific instructions.

Locate and change your working directory to the RBCSIM installation home directory. For example, if the directory is called *RBCSIM-B20030131-V1.0* in /usr/apps:

• command: cd /usr/apps/RBCSIM-B20030131-V1.0/config

Source the appropriate environment file.

- command: source rbcenv.csh (if using cshell)
- command: . rbcenv.bash (if using bash, Korn, or Bourne shell)

Note: the script sets the following environment variables:

RBC\_HOME, FSM\_HOME, PATH, and RBC\_SRC\_HOME.

#### 3.2.2 Parameter Configuration Files

The model reads one or more configuration files when it is executed. These files contain runtime configuration parameters used by the model. See section 3.1.3 of this document for a description of the parameters and their allowable values. Before the application is run, create or modify the parameter configuration files.

#### 3.2.3 The "rbc execute.bash" Script

#### 3.2.3.1 Synopsis

rbc\_execute.bash [-r modules] [-c environment-config] [-u username] config-file [runset]

rbc execute.bash -h

rbc\_execute.bash -1

#### 3.2.3.2 Description

The "rbc\_execute.bash" file is a BASH script for running the model.

In the first synopsis form, the script will execute the model binaries using the parameter configuration file provided on the command-line and the "environment.config" file in the location specified by the

\$FSM\_HOME environment variable or in \$RBC\_HOME/config directory if \$FSM\_HOME is not defined. The user can specify a different path for the "environment.config" using the '-c' flag. When using this flag, the full pathname, to include "environment.config" must be specified. The configuration file, provided on the command-line, must provide the full path information for the file also.

The default list of modules is the following:

CMT - Commitments

WLCF - Whole Loans

MRB - Mortgage-Revenue Bonds

MBS - Single-Class Mortgage-Backed Securities

NMI - Non-Mortgage Instruments

RDM - Reporting and Decisions Module

The user can specify which modules to run using the '-r' flag. The list of additional modules that can be run is the following:

REMIC - Multi-Class Mortgage-Backed Securities

AMT - Alternative Modeling Techniques

FUT - Futures

**Note**: data for the above three modules are not provided with the stylized data set. See the *Risk-Based Capital Stylized Data Set Overview* for a description of the stylized data set.

When providing a list of modules to run, they should be colon, ':', delimited with no spaces. For example:

rbc-execute.bash -r WLCF:MRB:FUT:RDM ...

will only run the Whole Loan, Mortgage-Revenue Bonds, Futures and RDM modules. The user can also enter a value of "ALL" when specifying the module list. This option will run all the modules.

The script will run the stylized up-rate scenario if a Run-Set is not provided on the command line. Finally, the script assumes the user's database login and UNIX login are the same. The '-u' switch can be used to specify the database login name when the user's database and UNIX login names are different.

The second synopsis form will print the script's usage statement to the console.

The third synopsis form will print a list of available Run-Sets to the console.

#### 3.2.3.3 **Options**

The script file supports the following options.

allows the user to specify the list of modules to execute. Valid flag values are:

ALL, which runs all modules; ACME, which runs the CMT, WLCF, MRB, MBS,

NMI and RDM modules for the stylized data; or the user-provided list of

modules. When specifying the list of modules to run, separate them using the pipe

('|') character with no spaces.

-c allows the user to specify the "environment.config" file to be used for the run.

The full path must be provided to include the filename, which must be

"environment.config".

-u allows the user to specify the database login name to use for the run.

-l prints a listing of available Run-Sets that can be executed.

-h prints a usage statement.

#### 3.2.4 Executing the Model Binaries

The list of application/model binaries is the following:

wlcf Whole Loan CashFlow, which is used to run the whole loan (WLCF) and

the commitments (CMT) modules.

rbc\_mrs Mortgage-Related Securities, which is used to run the Single-Class

Mortgage-Backed Securities (MBS), the Mortgage Revenue Bonds (MRB) and the Multi-Class Mortgage-Backed Securities (REMIC)

modules.

rbc\_nmi Non-Mortgage Instruments, which is used to run the Alternative

Modeling Treatment (AMT), the Non-Mortgage Instrument (NMI) and

the Futures (FUT) modules.

rdm Reporting and Decisions Module.

The method for running is the same for all the binaries. The command line is:

model\_binary config\_file database\_username database\_password module\_name

Where:

model\_binary is one of wlcf, rbc\_mrs, rbc\_nmi or rdm

config\_file is the name of the config file containing the run-time configuration

parameters

database username is the user's database login name

database\_password is the user's database login password

module name is one of WLCF, CMT, MBS, MRB, REMIC, AMT, NMI or FUT

depending on which model binary is executed

# 4. OUTPUT RESULTS

#### 4.1 Cash Flow Files

The Cash Flow file is an ASCII text file. Each line is divided into a series of space-delimited fields. Lines are grouped into instrument modeling detail records. Each instrument modeling detail record has two sections. There is a header section followed by detailed monthly data.

There are three different formats for cash flow files. The following are representative record layouts for the formats. For all formats, the item in the first column is the OFHEO Ledger Code.

**Table 4-1: Whole Loan Cash Flow Example (Retained)** 

| A1121 | MAT  | FORMAT          | Opening_Bal     | Sequence_Nu          | Deferred_Ba      | Coupon            | Fl_Dys_Sch   | Fl_Dys_Prepay | Issue |
|-------|------|-----------------|-----------------|----------------------|------------------|-------------------|--------------|---------------|-------|
| A1121 | 121  | R0WHL           | 9,999,999,999.9 | <b>m</b><br>WL000001 | l<br>-999,999.99 | 0.0               | 0            | 0             | 0     |
| A1121 | Mont | UPB             | Sched_Prin      | Prepay_Prin          | Default_Prin     | Losses            | Interest     | Amrt_Def_Bal  |       |
|       | h    |                 |                 |                      |                  |                   |              |               |       |
|       | 1    | 9,999,999,999.9 | 9,999,999.99    | 99,999,999.99        | 999,999.99       | -999,999.99       | 99,999,999.9 | 9,999.99      |       |
|       |      | 9               |                 |                      |                  |                   | 9            |               |       |
|       | 2    | 9,999,999,999.9 | 9.999.999.99    | 99.999.999.99        | 999,999,99       | -999,999,99       | 99,999,999,9 | 9,999.99      |       |
|       | _    | 9               | .,,             | ,,                   | ,                | , , , , , , , , , | 9            | ,,,,,,        |       |
|       |      |                 |                 |                      |                  |                   |              |               |       |

**Table 4-2: Whole Loan Cash Flow Example (Sold)** 

| OBA111 | MAT   | FORMAT       | Opening_Bal  | Sequence_Num | Deferred_Bal | Coupon    | Fl_Dys_Sch    | Fl_Dys_Prepay | Issue      |            |
|--------|-------|--------------|--------------|--------------|--------------|-----------|---------------|---------------|------------|------------|
| OBA111 | 121   | S0WHL        | 9,999,999.99 | CMT00001     | 0.00         | 0.0       | 99            | 99            | 9          |            |
| OBA111 | Month | UPB          | Sched_Prin   | Prepay_Prin  | Default_Prin | Losses    | Interest      | Amrt_Def_Bal  | Guar_Fee   | Float      |
|        | 1     | 9,999,999.99 | 0.00         | 0.00         | 0.00         | 0.00      | 0.00          | 0.00          | 0.00       | 0.00       |
|        | 2     | 9,999,999.99 | 99,999.99    | 9,999,999.99 | 9,999,999.9  | 99,999.99 | 99,999,999.99 | 0.00          | 999,999.99 | 999,999.99 |
|        |       |              |              |              | 9            |           |               |               |            |            |

**Table 4-3: Whole Loan Cash Flow Description** 

| Section | Column Name   | Definition                                  |
|---------|---------------|---------------------------------------------|
| Header  | Maturity      | Remaining Term                              |
|         | FORMAT        | "R0WHL" = Retained; "S0WHL" = Sold          |
|         | Opening_Bal   | Current UPB amount as of Reporting Date     |
|         | Sequence_Num  | "WL" or "CMT" + sequence number             |
|         | Deferred_Bal  | Unamortized Premiums or Discounts           |
|         | Coupon        | Coupon Rate                                 |
|         | Fl_Days_Sch   | Float Days Scheduled Principal and Interest |
|         | Fl_Dys_Prepay | Float Days Prepaid Principal                |

| Section | Column Name  | Definition                                                |
|---------|--------------|-----------------------------------------------------------|
|         | Issue        | Month Purchased                                           |
| Entry   | Month        | Month 1 Remaining Maturity                                |
|         | UPB          | Group Unpaid Principal Balance (PUPB) of Performing Loans |
|         | Sched_Prin   | Scheduled Principal Received                              |
|         | Prepay_Prin  | Prepaid Principal Received                                |
|         | Default_Prin | Defaulted principal                                       |
|         | Losses       | Credit Losses                                             |
|         | Interest     | Total Interest Received                                   |
|         | Amrt_Def_Bal | Monthly Amortization Expense Related to Deferred Balance  |
|         | Guar_Fee     | Guarantee Fees Received                                   |
|         | Float        | Float Income Received                                     |

Table 4-4: Mortgage Related Securities and Non-Mortgage Instruments Cash Flow Example

| A11311 | Maturity | FORMAT       | Opening      | Inst_id   | PROD_TYPE   | UNAM_FEE | ISS_MONTH | OPT_EXEC_MON | ISS_RATING | PAY_REC |
|--------|----------|--------------|--------------|-----------|-------------|----------|-----------|--------------|------------|---------|
| A11311 | 999      | N0MRB        | 9,999,999.99 | MRB00001  | NNTY12      | 0.00     | 99        | 99           | XXX        | rec     |
| A11311 | Month    | UPB          | PrincipalPay | Interest  | Monthly_int | Unamort  | Coupon    | Hair_cut     | Actions    |         |
|        | 1        | 9,999999.99  | 99,999.99    | 99,999.99 | 99,999.99   | 0.00     | 0.99      | 99.99        | -          |         |
|        | 2        | 9,999,999.99 | 99,999.99    | 99,999.99 | 99,999.99   | 0.00     | 0.99      | 999.99       | -          |         |

Table 4-5: Mortgage Related Securities and Non-Mortgage Instruments Cash Flow Description

| Section | Column Name | Definition                                                                                                    |
|---------|-------------|----------------------------------------------------------------------------------------------------|
| Header  | Maturity    | Stated maturity of the instrument                                                                                                    |
|         | FORMAT      | N0 + module name                                                                                                    |
|         | Opening     | Opening balance or Current Face amount                                                                                                    |
|         | Inst_id     | module name + sequence number                                                                                                    |
|         | PROD_TYPE   | Product Type                                                                                                    |
|         |             | <ul> <li>The first character is the Call Type which is either Y or N depending whether the instrument is callable or not.</li> <li>The second character is the Put Type which is either Y or N depending whether the instrument is putable or not.</li> <li>The third character is an indicator of fixed or floating coupon/interest rate whose value is either F (fixed) or T (floating).</li> <li>The fourth character is an indicator of whether the principal amortizes whose value is either Y or N.</li> <li>Characters five and six contain the number of times a year the instrument pays coupon/interest in a right justified zero filled format.</li> </ul> |
|         | UNAM_FEE    | Unamortized premiums, discounts or fees                                                                                                    |
|         | ISS_MONTH   | Issue month (-10)                                                                                                    |

| Section | Column Name  | Definition                                                                                                    |  |  |
|---------|--------------|----------------------------------------------------------------------------------------------------|--|--|
|         | OPT_EXEC_MON | Option Execution Month (Call Month) (120)                                                                                                    |  |  |
|         | ISS_RATING   | Security Rating                                                                                                    |  |  |
|         | PAY_REC      | Indicates whether the security holder pays or receives interest                                                                                                    |  |  |
| Entry   | Month        | Month 1 of Stress Test through Remaining Maturity                                                                                                    |  |  |
|         | UPB          | Unpaid Principal Balance                                                                                                    |  |  |
|         | PrincipalPay | Total Principal Received/Paid                                                                                                    |  |  |
|         | Interest     | Total Interest Received/Paid                                                                                                    |  |  |
|         | Monthly_int  | Monthly Interest Accrual/Expense.                                                                                                    |  |  |
|         | Unamort      | Amortization Expense                                                                                                    |  |  |
|         | Coupon       | Coupon Rate                                                                                                    |  |  |
|         | Hair_cut     | Total Haircut Amount                                                                                                    |  |  |
|         | Actions      | Actions available is a single field that provides a variable amount of pipe delimited information as follows:  R - Could reprice whether or not it actually does  C - Could be called whether or not it actually does  P - Could be put whether or not it actually does  F - Interest payment is due  M - Matures  E - Option exercised  S - Principal could change according to contract  Y - Principal prepays whether or not it actually does  L - Principal could prepay but is locked out |  |  |

# 4.2 Projected Interest and Property Valuation Rates

Projected interest and property valuation rates are calculated at run-time by the RBCSIM software. The ability to store the projected rates into a database, or load the projected rates from a database, has been provided to support analysis.

Projected interest rates are stored in the "fsm\_proj\_idx" table, which has the following structure:

| Column Name  | Sybase Data Type | Length |
|--------------|------------------|--------|
| profile_name | varchar          | 50     |
| idx_code     | varchar          | 8      |
| month        | int              | 4      |
| rate         | float            | 8      |

Projected house price growth rates are stored in the "fsm\_adj\_hpi" table, which has the following structure:

| profile_name | varchar | 50 |
|--------------|---------|----|
| quarter      | tinyint | 1  |
| rate         | float   | 8  |

Projected rent growth rates are stored in the "fsm adj rpi" table, which has the following structure:

| Column Name  | Sybase Data Type | Length |
|--------------|------------------|--------|
| profile_name | varchar          | 50     |
| month        | tinyint          | 1      |
| rate         | float            | 8      |

Each set of projected rates stored in these tables is identified with a unique "profile\_name" that is created in the "fsm\_run\_profile" table.

# 4.3 RDM Reports

The RBCSIM's Reporting and Decision Module produces a Capital Adequacy report and a set of supporting financial statements. The statements consist of 121 monthly and 11 annual balance sheets, 120 monthly and 10 annual income statements, 120 monthly and 10 annual cash flow statements, and the capital requirement.

The information for the reports and statements are stored in the database by the RDM. The SQR Report utility generates the reports and financial statements from the stored database information and writes them to the file system as text files suffixed with ".LIS". (Note: Postscript is also an option).

The following reports are produced:

#### Balance Sheet

**Balance Sheet** 

Schedule A.1 - Mortgages, Net

Schedule A.2 - Mortgages, Net

Schedule B – Investments

Schedule C - Other Assets

Schedule F.1 - Mortgage Portfolio Sold

Schedule F.2 - Mortgage Portfolio Sold

Schedule E - Other Liabilities

Schedule D - Total debt securities, net

Schedule D.1 - Existing debt securities, net

Schedule D.2 - New debt securities, net

#### Schedule O – Derivatives

#### **Income Statements**

**Income Statements** 

Schedule M - Income Taxes

Schedule L - Administrative Expenses

Schedule K - Allowance for Losses

Schedule J - Net Guarantee Fee Income from Sold Mortgage Portfolio

Schedule J.2 - Net Amortization Income from Sold Mortgage Portfolio

Schedule J.1 - Guarantee Fee Income from Sold Mortgage Portfolio

Schedule I - Interest on Debt Securities

Schedule H - Income on Investments

Schedule G - Net Interest Income from Retained Mortgage Portfolio

Schedule G.2 - Net Amortization Income from Retained Mortgage Portfolio

Schedule G.1 - Interest Income from Retained Mortgage Portfolio

#### Statement of Cash Flow

Statement of Cash Flow

#### Miscellaneous

Capital Adequacy Report

Analytics Report

# 4.4 Logs

The RDM generates a comma delimited log file representing the starting position and cashflow values booked during the run.

**Table 4-6: Log File Example** 

| <u>Line</u> | <b>Month</b> | <b>OFHEO</b>       | Reference Field    | Accounting   | <b>Transaction</b> |
|-------------|--------------|--------------------|--------------------|--------------|--------------------|
| Number      |              | <b>Ledger Code</b> |                    | <u>Entry</u> | <b>Amount</b>      |
| 1028303     | 111          | E1312              | L113.00000014XX    | D            | 71331.52           |
| 1028304     | 111          | L2112              | L113.00000014XX    | С            | 71331.52           |
| 1028305     | 111          | L2112              | L113.00000014XX    | D            | 937500             |
| 1028306     | 111          | A3104              | L113.00000014XX    | С            | 937500             |
| 1028307     | 111          | L113.C.0.7         | L113.00000014XX    | D            | 25000000           |
| Sample Lo   | g File Tex   | xt:                |                    | •            |                    |
| 1,0         | ),A2,SP,B,-  | 24681246.80        |                    |              |                    |
| 2,0         | ),A2,SP,B,   | 24681246.80        |                    |              |                    |
| 10          | 28303,111    | ,A3101,A1122.WL0   | 000051,D,123456.85 |              |                    |
| 10          | 28303,111    | ,A41,A1122.WL000   | 0051,C,123456.85   |              |                    |
| 10          | 28303,111    | ,E1312,L113.00000  | 0014XX,D,71331.52  |              |                    |
| 10          | 28304,111    | ,L2112,L113.00000  | 0014XX,C,71331.52  |              |                    |
| 10          | 28305,111    | ,L2112,L113.00000  | 0014XX,D,937500.00 |              |                    |
| 10          | 28306,111    | ,A3104,L113.00000  | 0014XX,C,937500.00 |              |                    |
| 20          | 28303,0,L2   | 2113,MonthOne,D,   | 0.00               |              |                    |
| 20          | 28304,111    | ,A3109,ADMIN_EX    | XP,D,31111111.00   |              |                    |

**Table 4-7: Log Entry Definitions** 

| Log Entry         | Log Entry Definition                                                                                                    |  |  |
|-------------------|----------------------------------------------------------------------------------------------------|--|--|
| Line Number       | Transactions are posted in sequence as data is read in from the database and the cash flow file, and then as the decision loop is executed.                                                                                                    |  |  |
| Month             | Month during the simulation the transaction is posted.                                                                                                    |  |  |
| OFHEO Ledger Code | General Ledger account the transaction is posted to.                                                                                                    |  |  |
| Reference Field   | Indicates the instrument associated with the accounting entry. Entries posted from the cash flow file are processed and are comprised of the OFHEO Ledger Code with the CUSIP, if applicable, and module (WL = Whole Loans; CMT = Commitments; MRB = Mortgage Revenue Bonds; MBS = Mortgage-Backed Securities; REMIC = Multi-Class MBS) appended. Entries posted as the decision loop are executed and are comprised of a word indicating the decision element (ADMIN_EXP = Administrative Expense; EOP = End of Period; LIQ_INV = Liquidity; MonthOne = Unique month one entries; NSTD = Short Term Debt; NLTD = Long Term Debt; PFML = Provision for Mortgage Loss; TAX = Taxes). |  |  |
| Accounting Entry  | D = Debit; C = Credit; B = Booking of starting balance                                                                                                    |  |  |

| Log Entry                 | Log Entry Definition                     |
|---------------------------|------------------------------------------|
| <b>Transaction Amount</b> | Dollar amount of the posted transaction. |